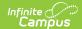

## Non-Public Service Plan (Michigan)

Last Modified on 10/21/2024 8:21 am CD7

Tool Search: Special Ed Documents

The editors available on the Non-Public Service Plan provide all required information by the State of Michigan. Editors and fields are listed below. Included here are instructions on entering data into Campus and references to state-defined guidelines.

The current format of this document is the **MI NPSP and NPSP 2016**. Plan formats are selected in Plan Types.

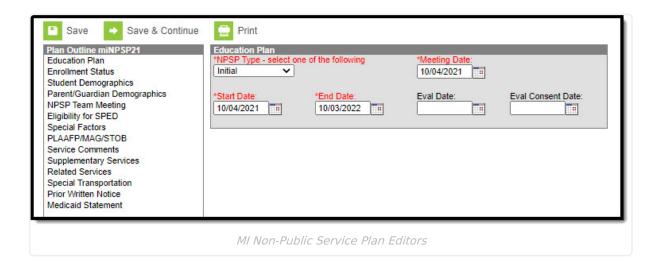

## **Non-Public Service Plan Editors**

The following table lists the editors available on the student's Non-Public Service Plan, a description of what the editor is used for and any special considerations and instructions for using the editor.

| <b>Editor Name</b> | Description | Special Considerations and |
|--------------------|-------------|----------------------------|
|                    |             | Instructions               |

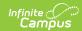

| Editor Name             | Description                                                                                                    | Special Considerations and<br>Instructions                                                                                                    |
|-------------------------|----------------------------------------------------------------------------------------------------|----------------------------------------------------------------------------------------------------|
| Education Plan          | The Education Plan editor includes the various dates associated with the plan, the reason the meeting was held, and information about parental contact and rights. | This editor must be saved before continuing to other areas of the plan. When a Meeting Date is selected or entered, Start Date autopopulates to the same day. When an Offer of a FAPE Date is entered, End Date autopopulates to a year minus 1 day from that date.  The Creation and Modification information for the plan appears at the bottom of this editor.                                                                                           |
| Enrollment Status       | The Enrollment Status editor reports Special Education information from the student's Enrollment.                                                                  | Clicking Get Special Ed Status from Enrollment synchronizes the information in the editor with the most recent information from the student's Enrollments tool.  There are three versions of this editor. Best practice is to use the third editor. This editor fetches special education data from the student's Enrollment, data which can be edited in the IEP. If values are modified, the student's Enrollment is updated based on the IEP when saved. |
| Student<br>Demographics | The Student Demographics editor populates basic information about the student such as demographic data, address and school information.                            | Clicking <b>Refresh Student</b> Information synchronizes information in the editor with the most recent information entered for the student from the Demographics, Households, Enrollments and School tools.                                                                                                    |

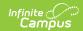

| Editor Name                  | Description                                                                                                    | Special Considerations and Instructions                                                                                                    |
|------------------------------|----------------------------------------------------------------------------------------------------|----------------------------------------------------------------------------------------------------|
| Parent/Guardian Demographics | The Parent/Guardian Demographics editor populates based on the established student/guardian relationships created on the student's Relationships tool or indicated by the guardian checkbox on the Households tool. The editor includes Demographics information for the student's guardian. | Clicking <b>Refresh Guardian</b> Information synchronizes information in the editor with the most recent information from the student's guardian's Demographics and Households tools. |
| NPSP Team Meeting            | The Team Meeting editor lists the team meetings held regarding the student and the participants in those meetings.                                                                                                    | Before attendees can be added to team meetings, the student must have team members added on the Team Members tool.                                                                    |
| Eligibility for SPED         | The Eligibility for SPED editor indicates whether the team determined that the student is eligible for special education services and why, including the student's specific learning disability.                                                                                             | N/A                                                                                                    |
| Special Factors              | The Special Factors editor lists the student's strengths, parents' concerns, and evaluation results. Additional special factors and the student's needs are also considered.                                                                                                    | N/A                                                                                                    |
| PLAAFP/MAG/STOB              | The Present Level of Academic Achievement and Function (PLAAFP) editor includes all relevant information concerning the student's current performance in various areas of education, assessments, skills, and health.                                                                        | At least two objectives must be created for each annual goal in order to lock the document.                                                                                           |

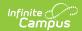

| Editor Name               | Description                                                                                                    | Special Considerations and Instructions                                                                                                    |
|---------------------------|----------------------------------------------------------------------------------------------------|----------------------------------------------------------------------------------------------------|
| Service Comments          | The Service Comments editor describes whether the student participates in a regular education classroom and whether the student requires placement with a teacher with specific training. | N/A                                                                                                    |
| Supplementary<br>Services | The Supplementary Aids and Services editor lists additional supports provided to the student, such as accommodations and teaching strategies.                                             | Only active Services with a Type of Supplementary can be included in this editor. Services, Service Providers and Service Positions are established in System Administration.  Template Banks are established in System Administration and available by clicking the white paper icon. |
| Related Services          | The Related Services editor lists developmental, corrective or other supportive services required to assist the student with a disability.                                                | Only active Services with a Type of Related can be included in this editor. Services, Service Providers and Service Positions are established in System Administration.  Template Banks are established in System Administration and available by clicking the white paper icon.       |
| Special<br>Transportation | The Special Transportation editor records any special transportation services provided to the student.                                                                                    | N/A                                                                                                    |
| Prior Written Notice      | The Prior Written Notice editor is used to document the notice when the district proposes to initiate or change the educational placement of the student.                                 | N/A                                                                                                    |
| Medicaid Statement        | The Medicaid Statement editor records permission to release student information for medicaid billing purposes.                                                                            | N/A                                                                                                    |

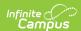